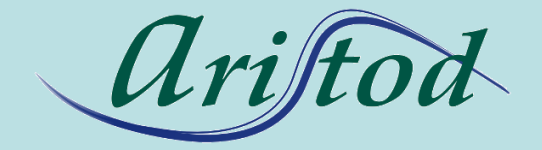

## *presents*

# *Quick start with EpsilonChat*

[http://aristod.com](http://aristod.com/) [http://epsilonwriter.com](http://epsilonwriter.com/)

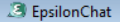

EpsilonChat My profile Contacts Conversations Zoom Language

#### EpsilonChat: CHAT and LIVE Documents wi

Connect to epsilon-publi  $\Rightarrow$ 

**Overview of EpsilonChat** >>

**Starting with EpsilonChat** >>

To connect to epsilon-publi, you must have an account on epsilon-publi (it's free)

To create an account on epsilon-publi

I click here to create my account (free) on epsilon-publi.net

aud and C. Viudez - ARISTOD. Palaiseau. France

Screen I get at the first start of

**EpsilonChat** 

AppData: C:\Users\JF

 $\overline{\mathcal{A}}$ 

App Nical

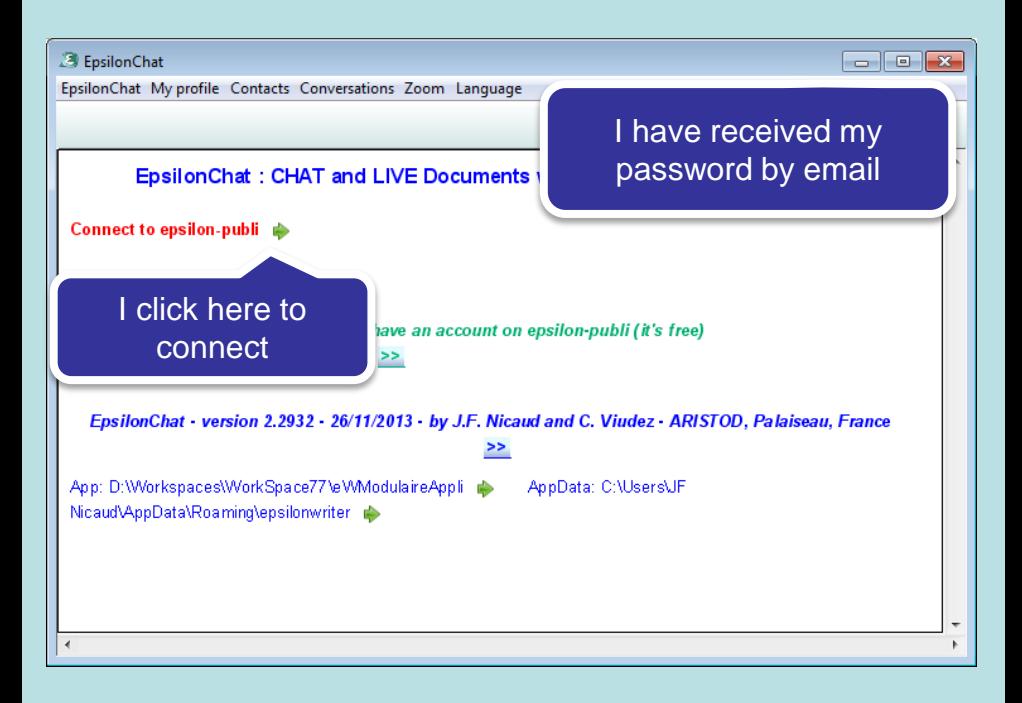

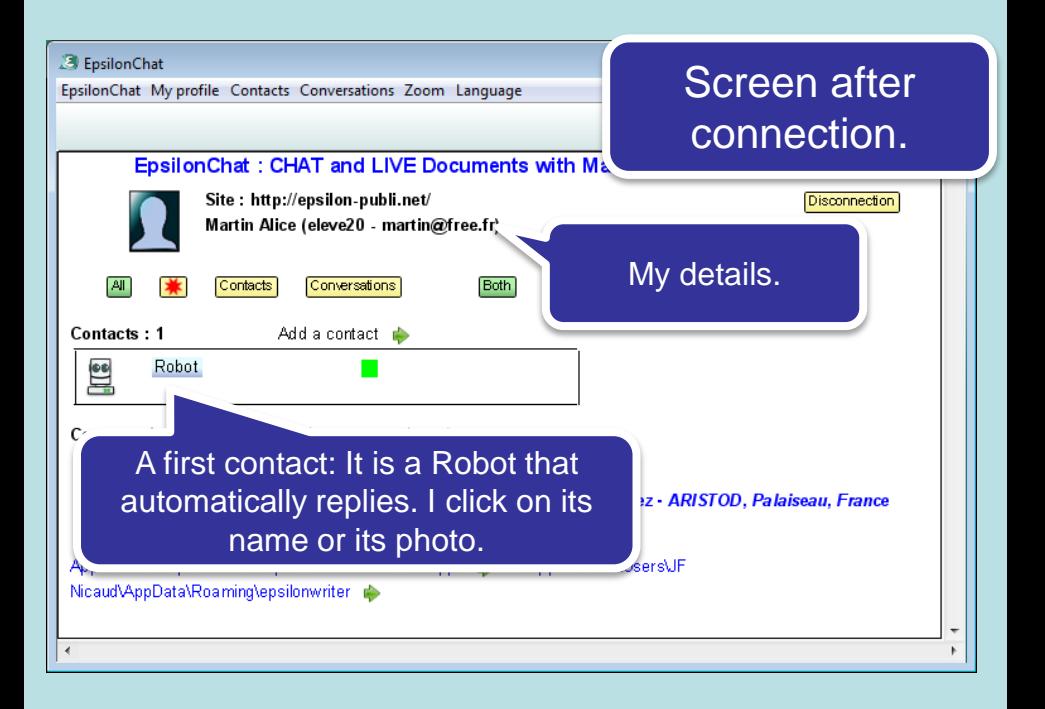

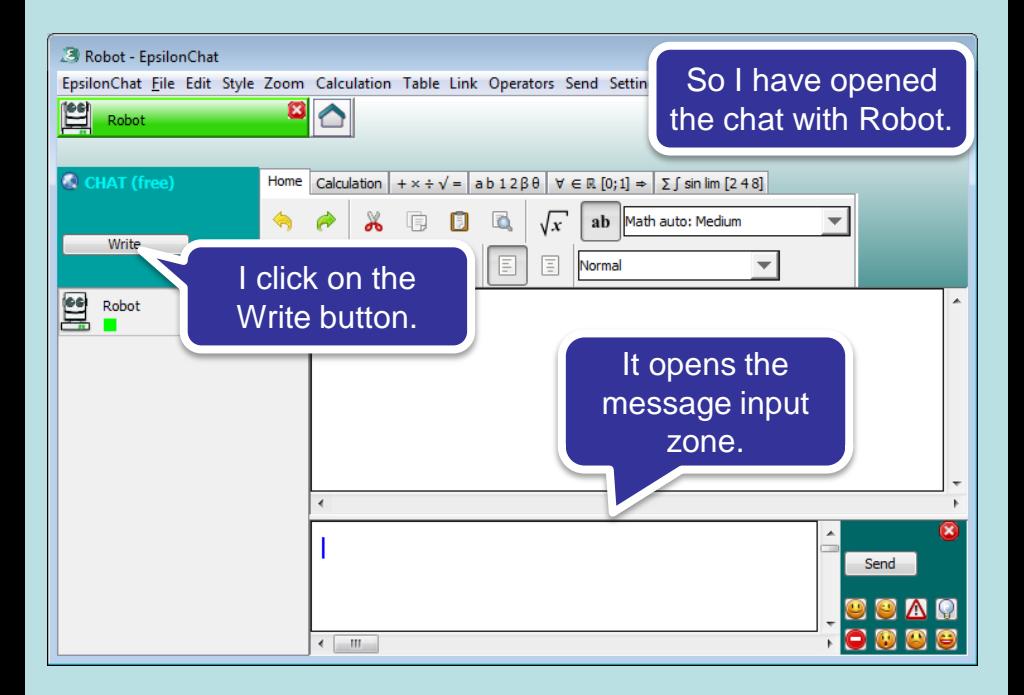

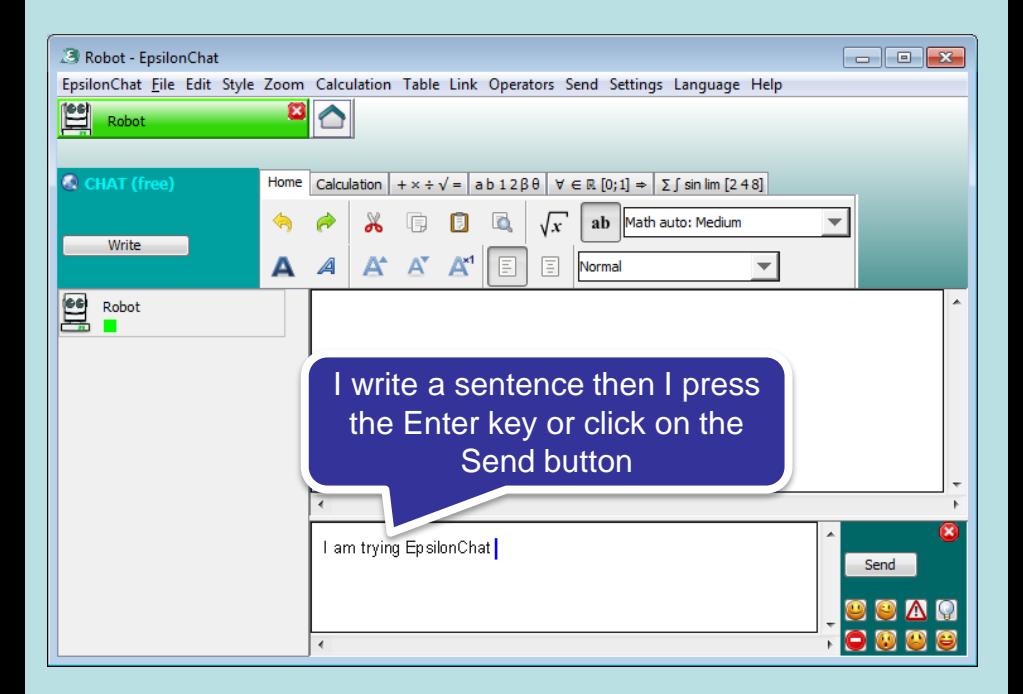

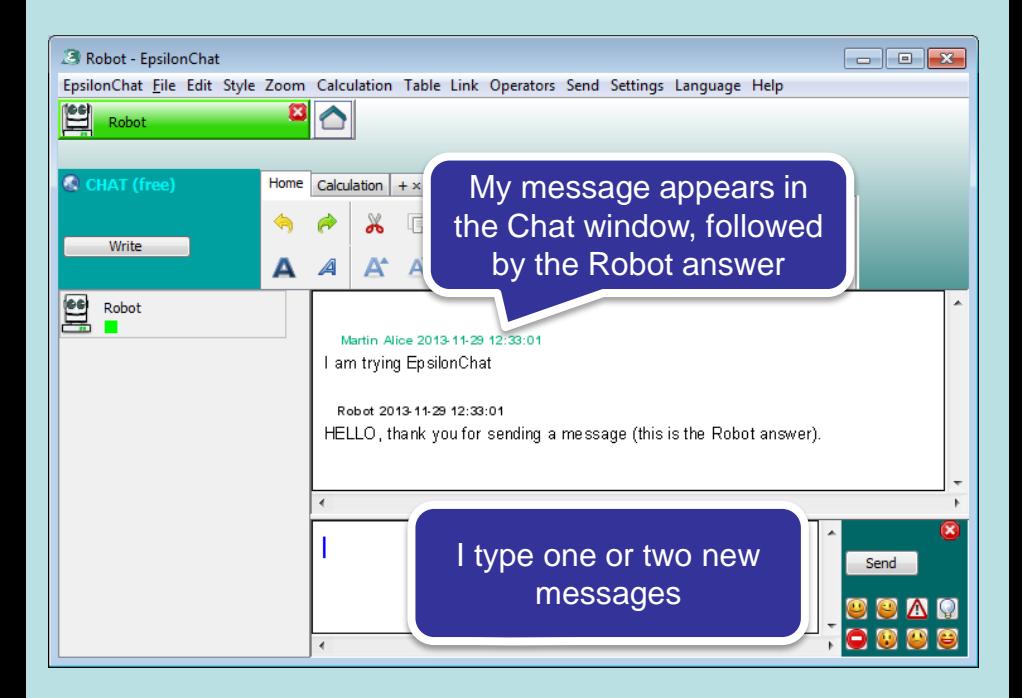

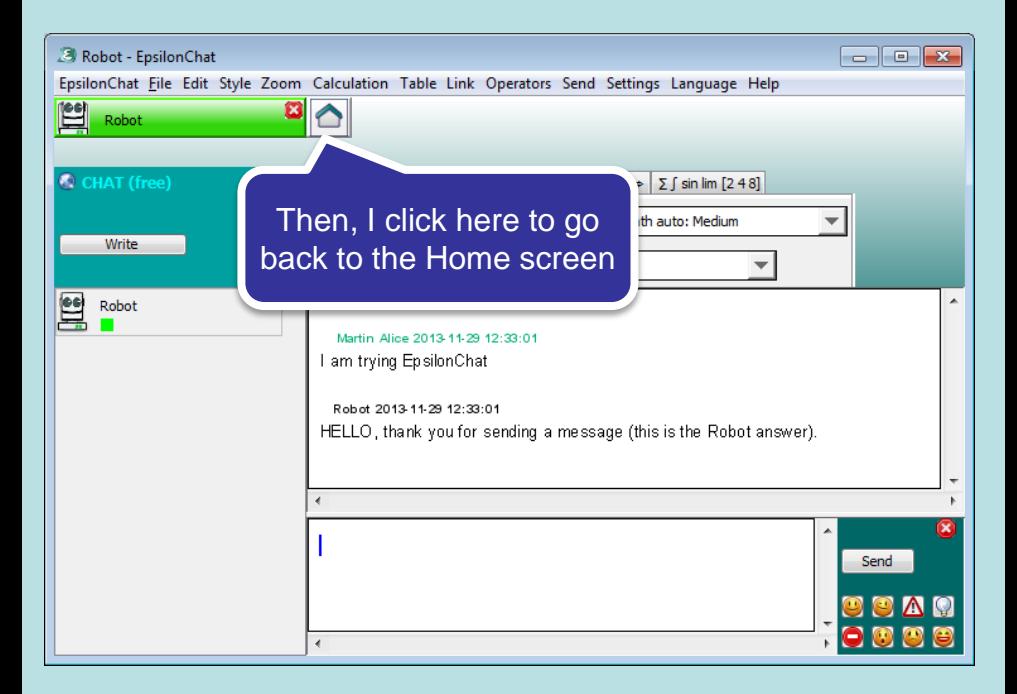

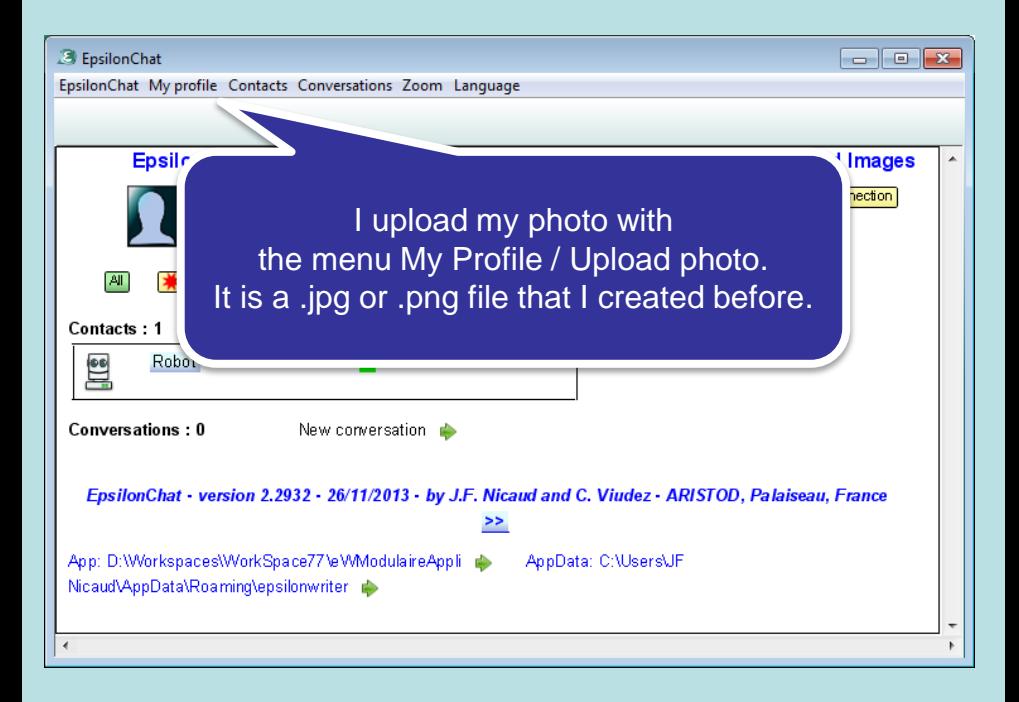

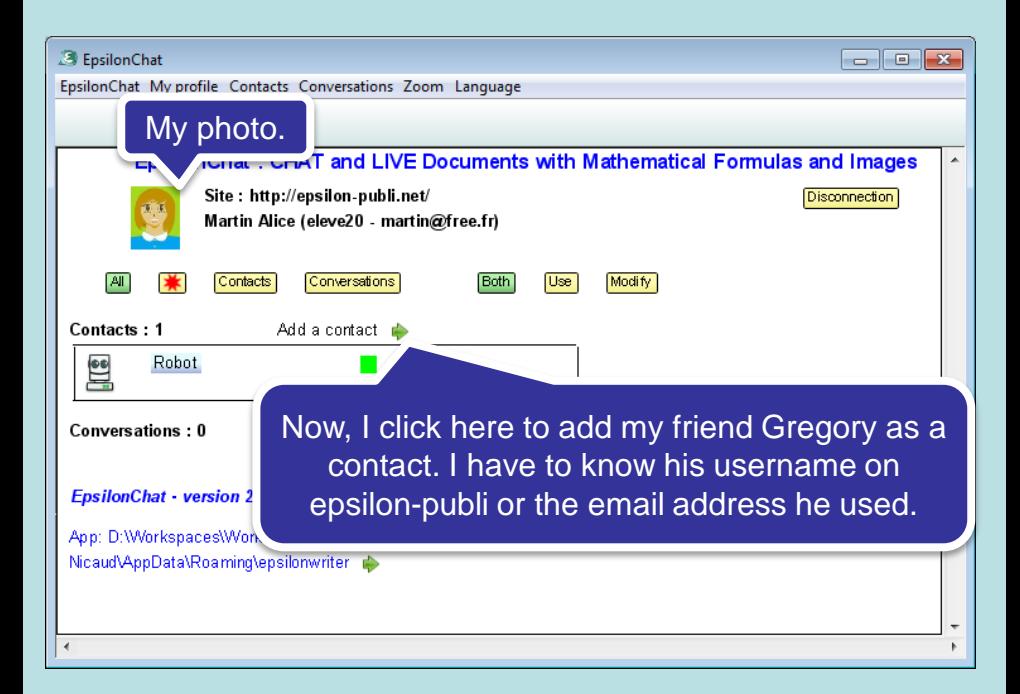

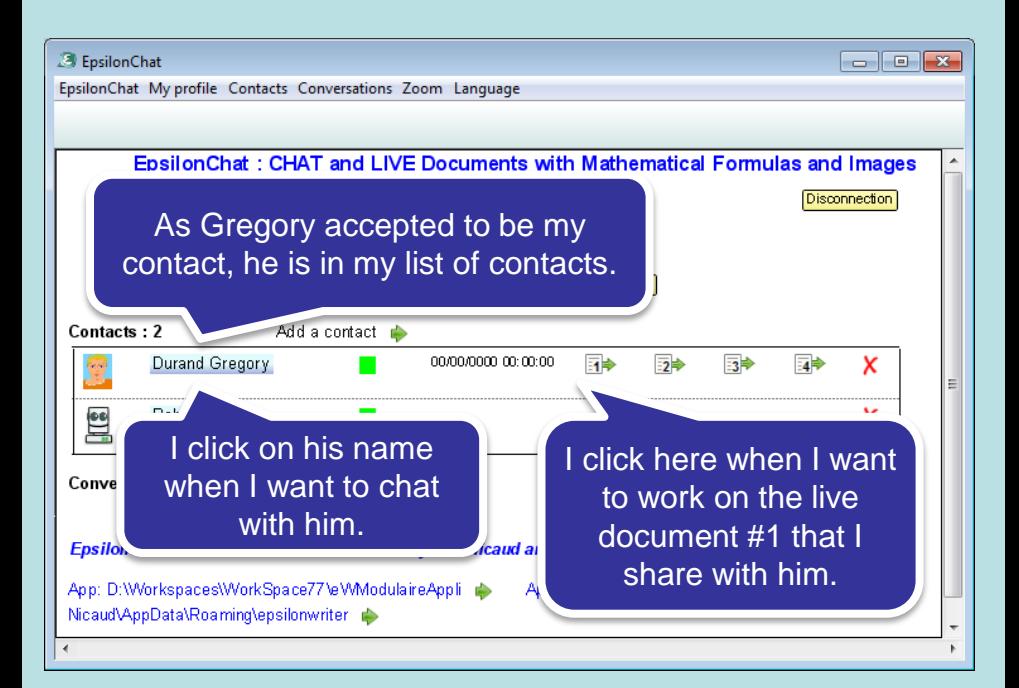

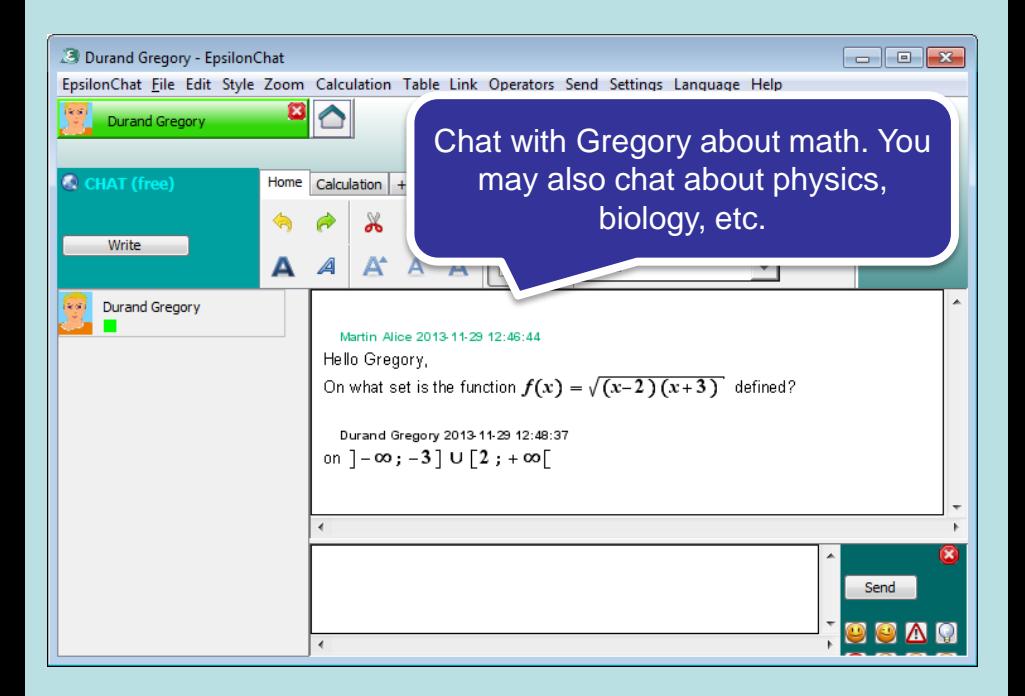

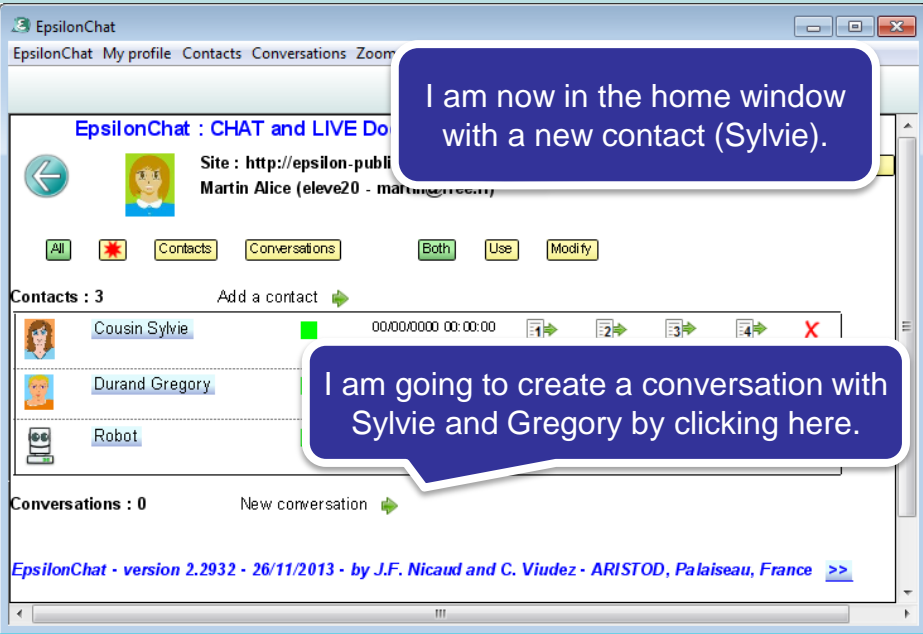

#### **3** EpsilonChat

Participants of the conversation

Indicate the participants of the conversat

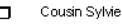

Durand Gregory  $\Box$ 

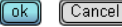

 $\overline{a}$ 

I choose among my contacts the persons who will participate to the conversation. Each person can accept or reject the request. I may change the participants at any time as I wish.

 $\Box$   $\Box$   $\chi$ 

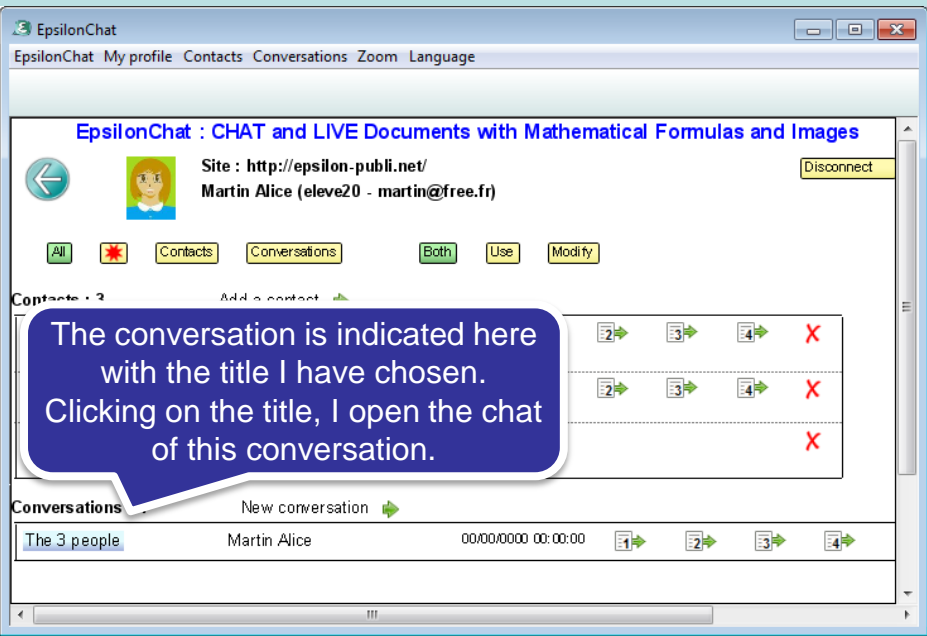

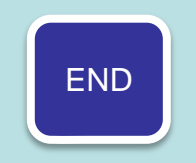

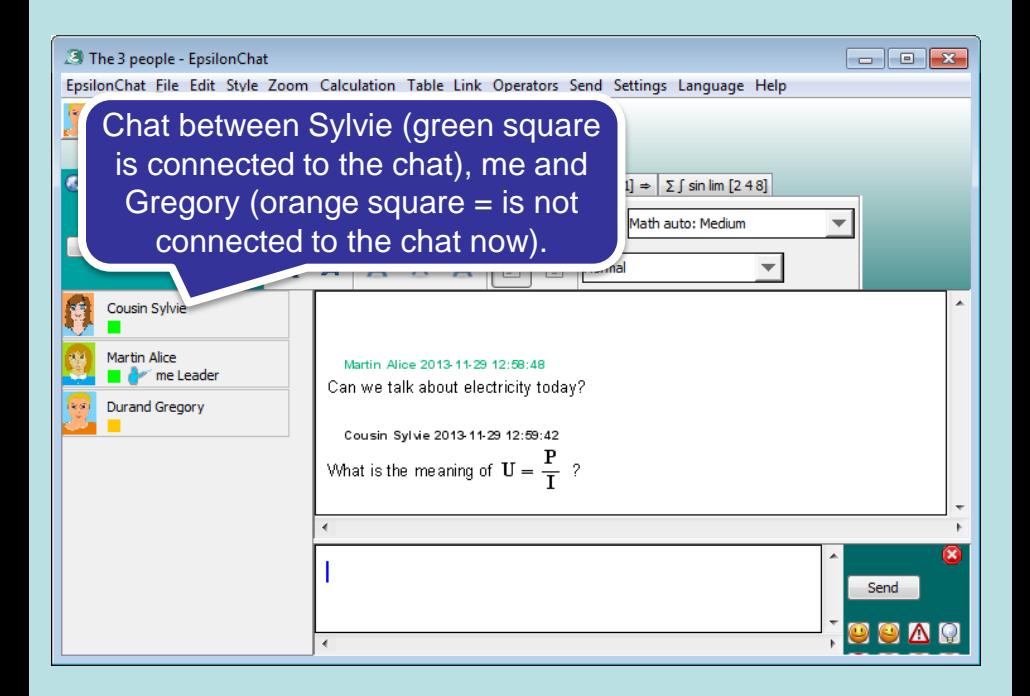

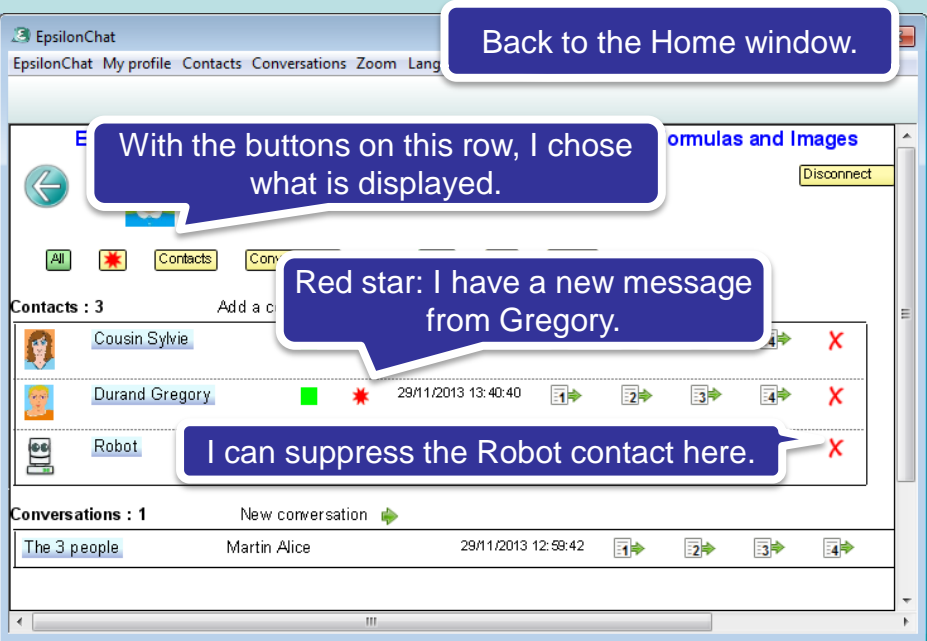

## More you should see:

- Work on a live shared document,
- Using the supervised mode: the leader chooses the person that has the control to write on chat or live document,
- Use the ordered mode : anyone may ask for the control at anytime ; the control is given respecting the order of the demands.

### Tip:

- You can paste images in the chat and live documents

More tips:

-You may mask your presence (indicated in the list of documents),

-You can copy a text containin g email addresses to propose to some people to become a contact with EpsilonChat (see the manual ),

-You can change your password on :

-You can own several account on [http://epsilon](http://epsilon-publi.net/)[publi.net](http://epsilon-publi.net/) ; you have to use different email addresses.